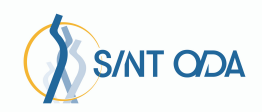

# **SENSIVIEW (PROJECTOR)**

### **INHOUD**

SensiView projector

# AANZETTEN

- De USB stick moet reeds ingestoken zijn (links onderaan)
- Sluit de SensiView aan op het stroomnetwerk.

**Jh** 

- Druk kort de AAN knop in.
	- LET OP! Druk maar 1x op de AAN knop, de projector heeft een opstarttijd, dus het duurt even totdat deze projecteert.
	- Het blauwe LED lichtje zal branden en de ventilator hoor je draaien.
	- De projector is helemaal opgestart als u het standaard menu in beeld ziet.

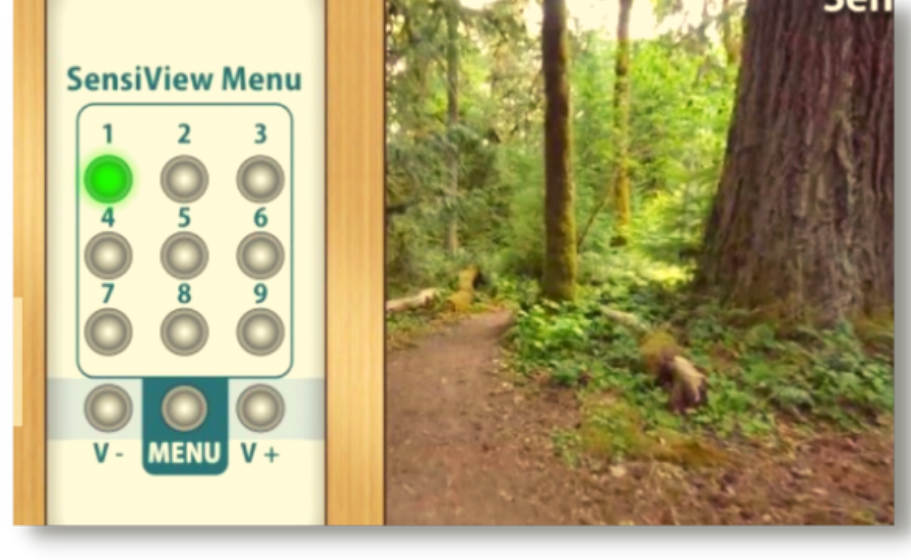

# **KIES EEN THEMA**

Kies via SensiView Menu een thema

- 1. = Boswandeling
- $2. =$  Zee & strand
- 3. = Sneeuwwandeling
- 4. = Wolken
- 5. = Sterrenhemel
- 6. = Visjes
- 7. = Vlinders & bloemen
- 8. = Treinrit
- 9. = Mandala's

### **AFSLUITEN**

- Druk kort de UIT knop in.
	- Het blauwe LED lichtje zal knipperen
	- De muziek stopt onmiddellijk
	- o Het beeld verdwijnt

#### **LET OP!**

Haal de stekker van de SensiView pas uit het stopcontact als het blauwe LED lichtje niet meer knippert. De projector heeft nog eventjes stroom nodig om te kunnen afkoelen.